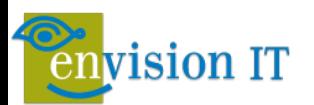

# What is Envision IT's Microsoft 365 Maturity Model?

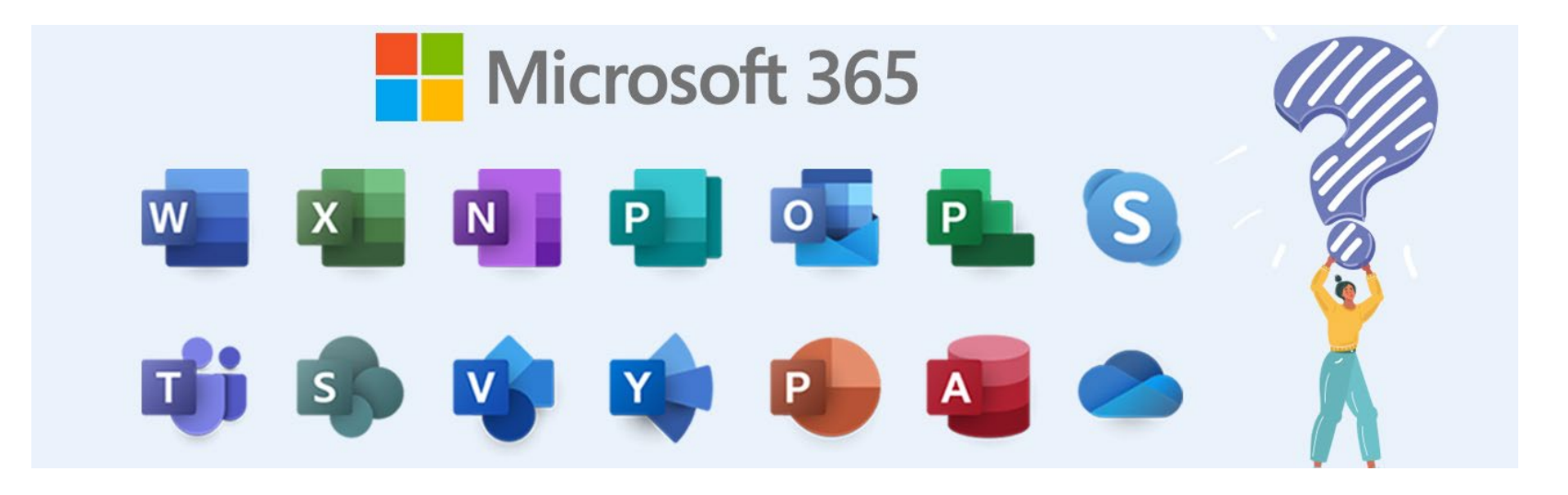

### Peter Carson

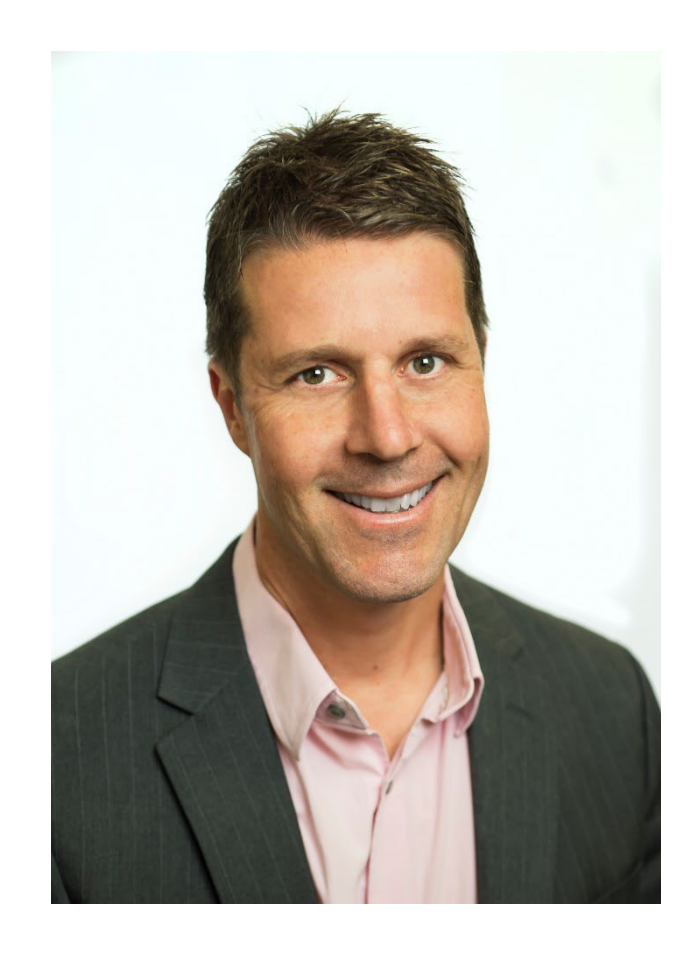

- **President, Envision IT**
- **Office Apps and Services MVP**
- [peter@envisionit.com](mailto:peter@envisionit.com)
- [blog.petercarson.ca](https://blog.petercarson.ca/)
- [www.envisionit.com](https://www.envisionit.com/)
- **Twitter @carsonpeter**
- **President Toronto SharePoint** User Group

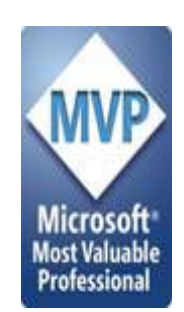

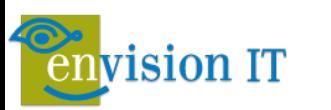

# Eric Riz

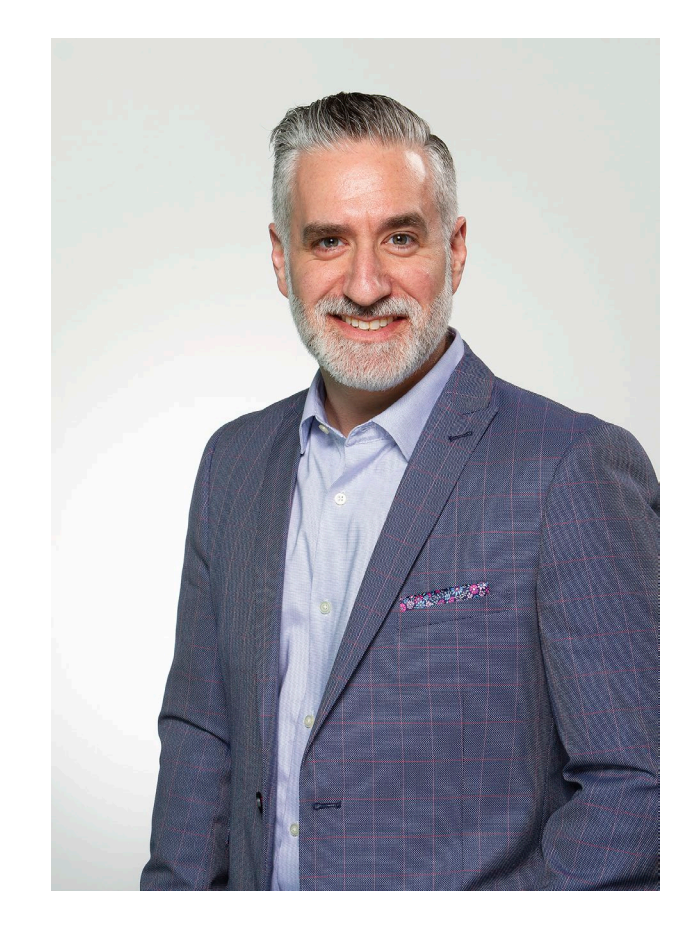

- Principal Consultant, Envision IT
- **6X Office Apps and Services MVP**
- **20+ Years experience in SharePoint**
- **Speaker and Author**
- Thought-leader in the areas of strategy and governance
- Passion for MS Teams use
- **C** @RizInsights

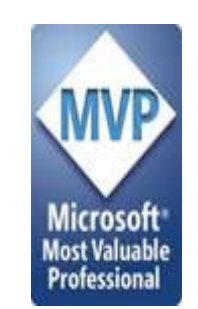

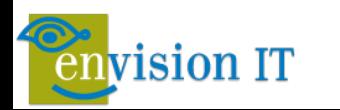

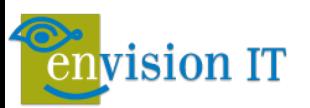

# Maturity Principles

- There are 5 stages to the Envision IT Microsoft 365 Maturity Model:
	- ‒ Optimized (highest)
	- ‒ Proactive
	- ‒ Consistent
	- ‒ Ad Hoc
	- ‒ Informal (lowest)

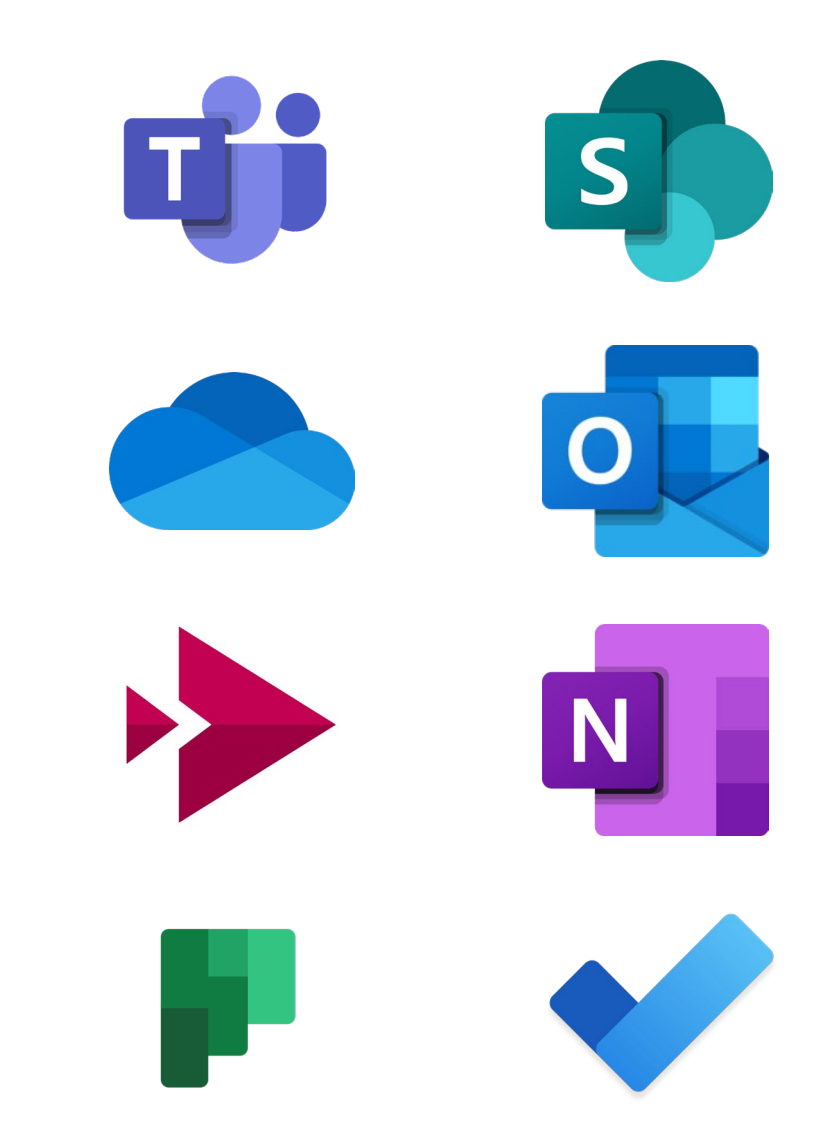

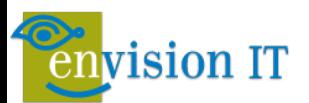

### What to Use When?

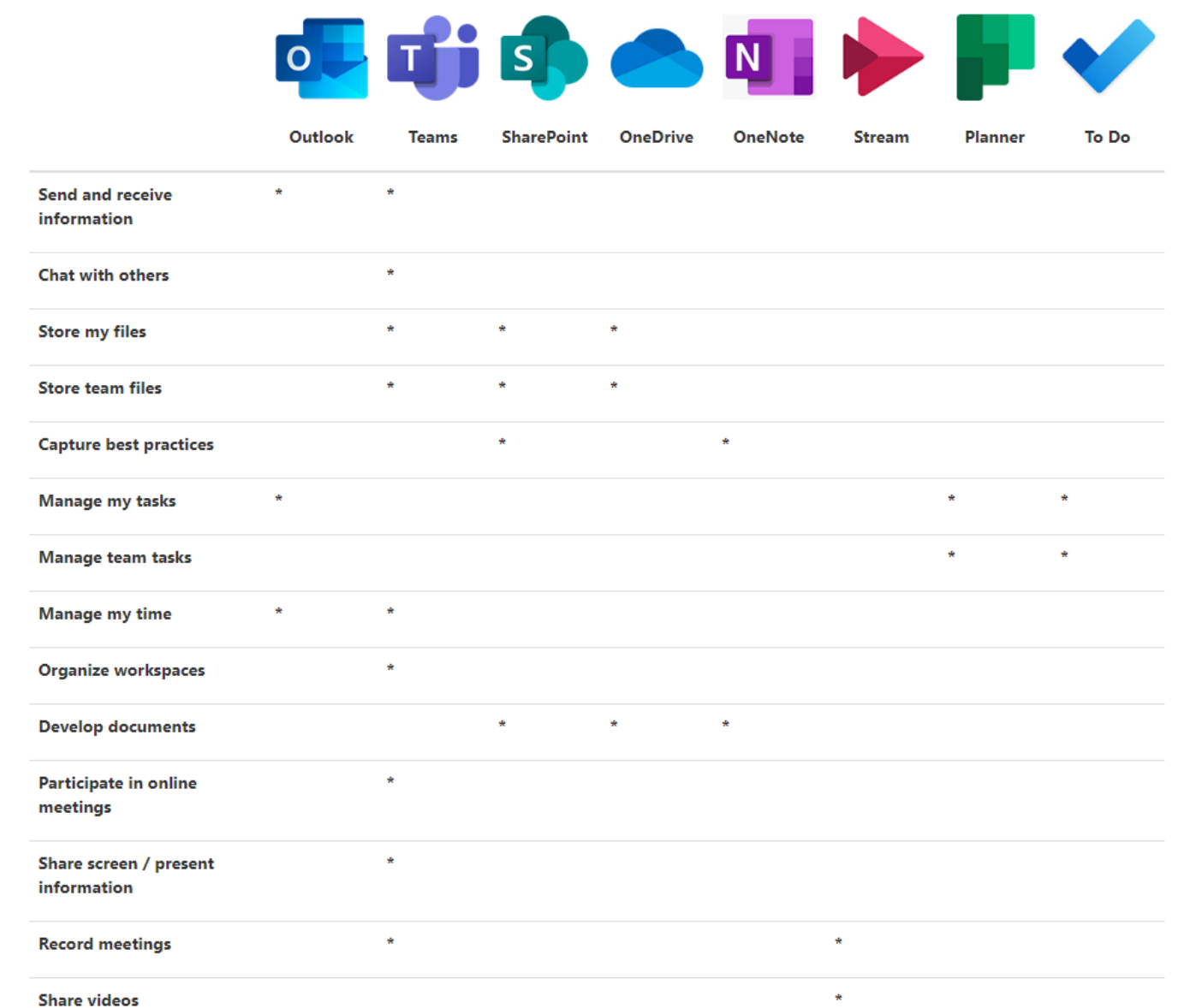

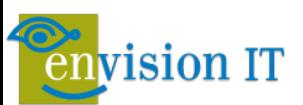

# Scenario 1 - Communications

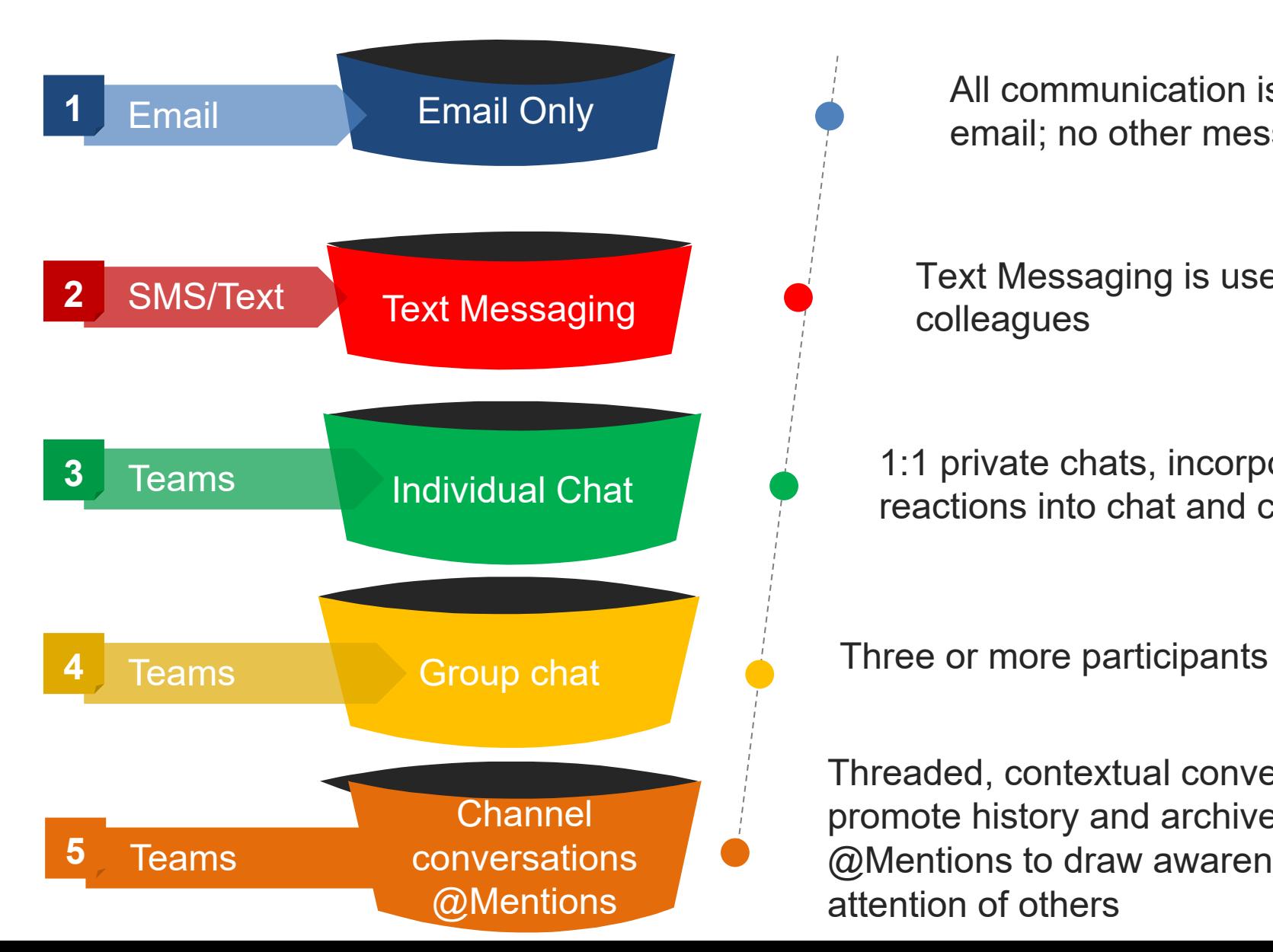

All communication is performed via email; no other messaging tool is used

Text Messaging is used between colleagues

1:1 private chats, incorporation of reactions into chat and conversations

#### Reactions $...$

Threaded, contextual conversations that promote history and archived content @Mentions to draw awareness and attention of others

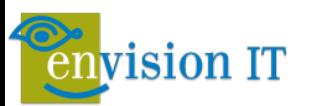

### Scenario 2 - Documents

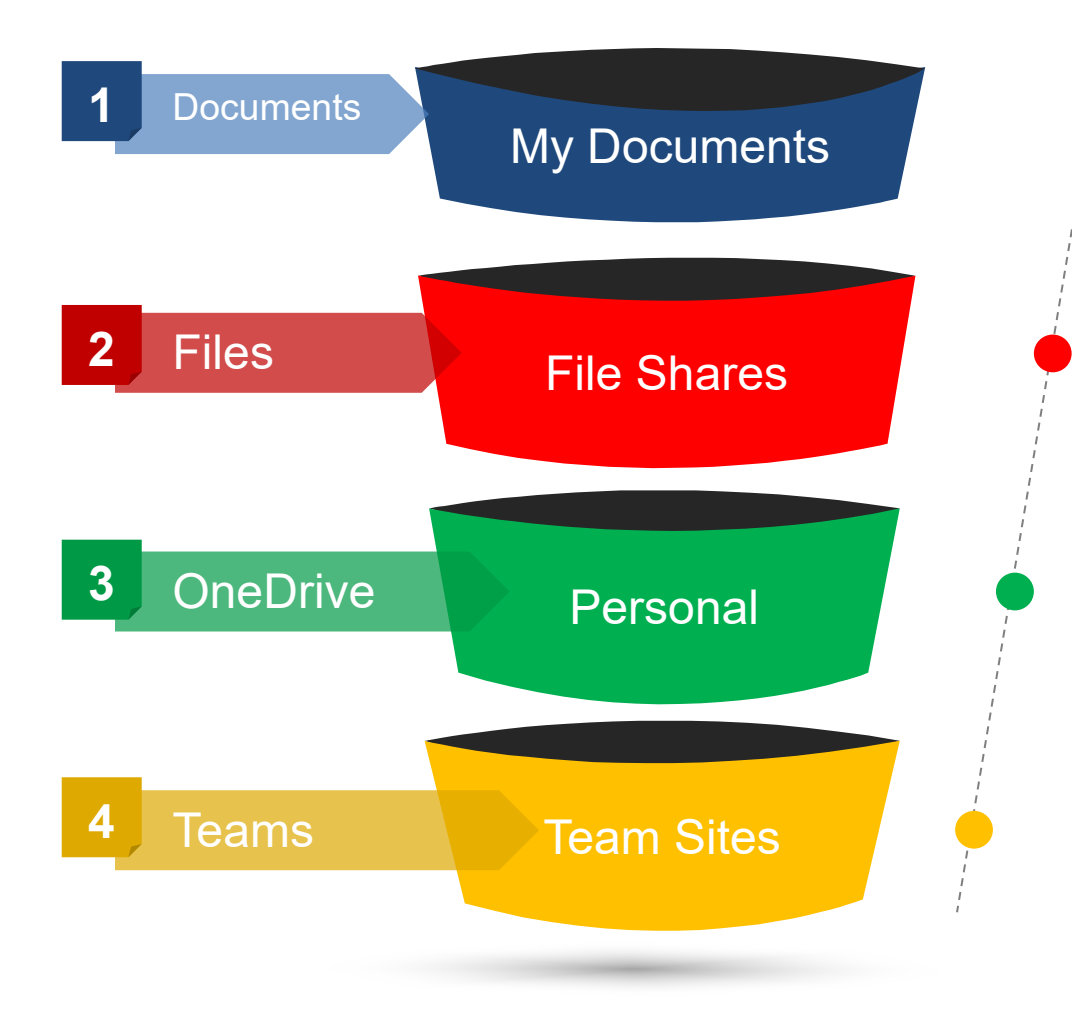

Using local My Documents as a sole source repository for content

Storing documents in a centralized location

Document sharing via links or invitation

Common locations where team members can share and co-author Can be connected to Teams

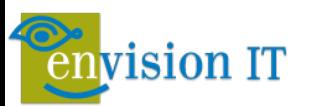

### Scenario 3 - Meetings

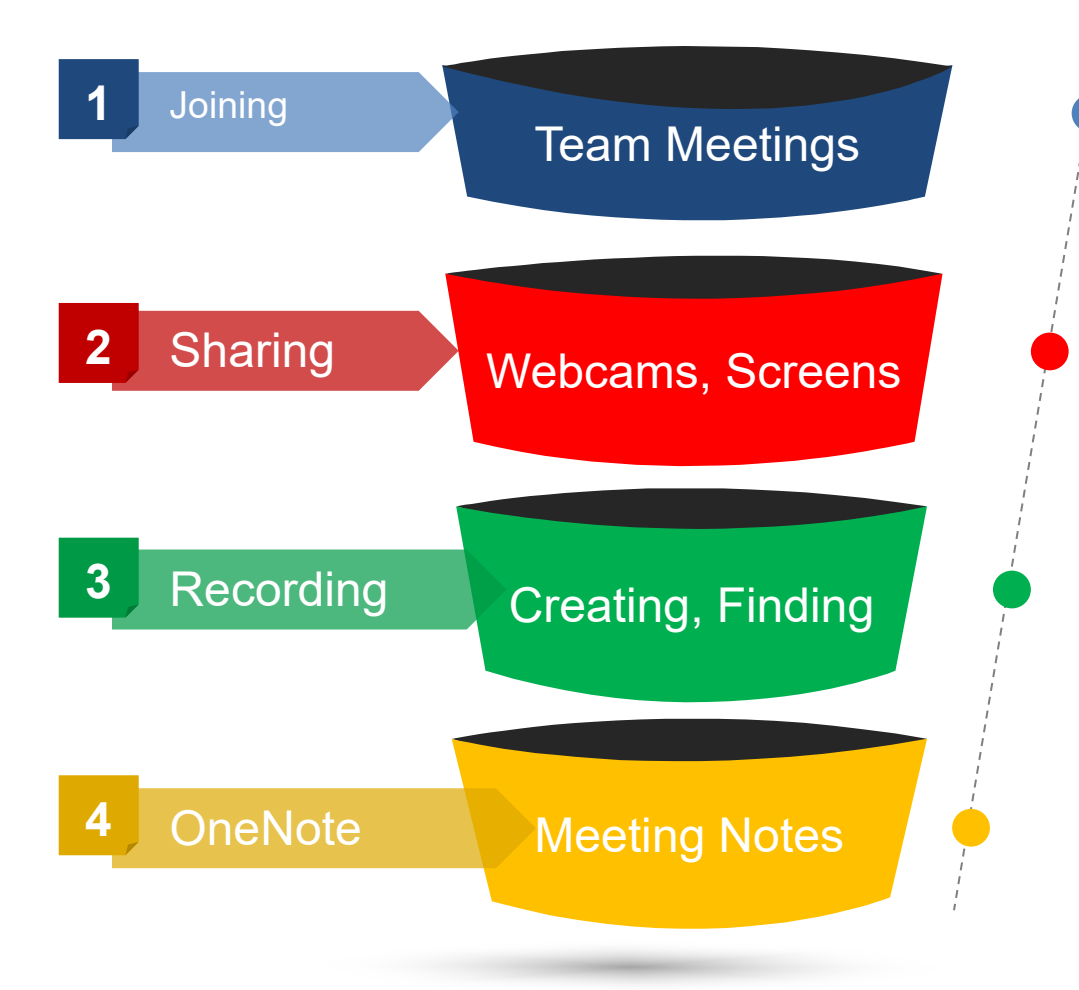

Joining Teams meetings via desktop, web or app to take part in the conversation

Sharing your webcam and screen/app with meeting participants

Creating a Stream recording and finding other recorded content

Taking centralized meeting notes in OneNote for all team members to use Demo - Peter

#### **vision IT**

#### 7:00 AM

While eating breakfast, Justin does a quick check of both the **Teams and Outlook** mobile apps on his government issued iPad. He makes sure to note his upcoming schedule for the day.

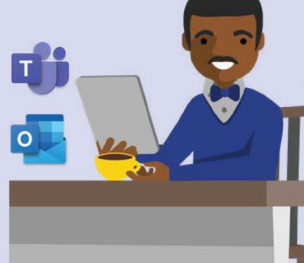

#### 8:00 AM

Arriving at the office, he checks his Teams Activity Feed on his desktop computer. He reviews his @mentions and sees he has been asked to put together a presentation about the status of the Teams deployment project for leaderchin

Tom 7:42 AM

Justin, please create a presentation about the status of the teams deployment project for leadership.

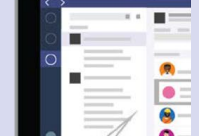

**Senior Program Manager** 

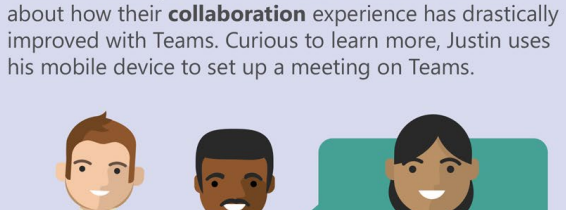

the Air Force's existing operations and uses Teams to help him achieve success.

#### $2:00$  PM

Back at his desk. Justin finalizes his presentation and sends it directly to the CIO at the Pentagon via 1:1 chat for final review.

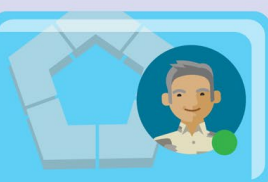

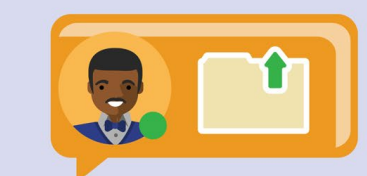

#### **9:30 AM**

Before beginning any of his deliverables, Justin makes sure to jot down all of the tasks he and his team need to complete in the team's **OneNote** tab.

#### 10:00 AM Justin starts working on his PowerPoint presentation

and uploads the first draft to Teams so he can have colleagues help gather the right content. He @mentions Liz and asks her to add a slide on the Champions Program.

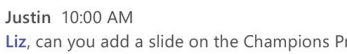

Liz, can you add a slide on the Champions Program?

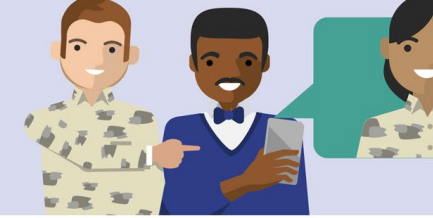

While on his way to the cafeteria, an Airman tells him

Day in the life – Program Management (PMO)

Meet Justin, a Program Manager within the US Air Force IT PMO. Justin is a GS-13 civil service employee who is the Service Owner of both Microsoft Teams and SharePoint Online. Justin is responsible for making sure that both Teams and SharePoint are integrated smoothly into

#### **3:30 PM**

12:00 PM

**Microsoft Teams for US Government** 

Justin makes some final updates to the upcoming Government Fiscal Year budgets for his program. Justin edits the Excel document that is pinned as a tab in the GFY20 Budgets Team.

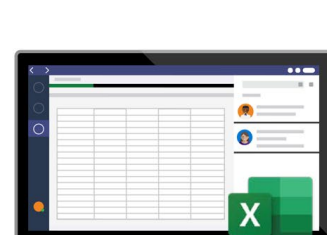

#### **4:30 PM**

Justin receives the goahead from the CIO on his presentation and the OK to deploy Teams to all of USAF. He is ecstatic and shares the news to his team in ar announcements post in Teams.

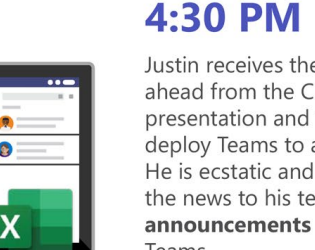

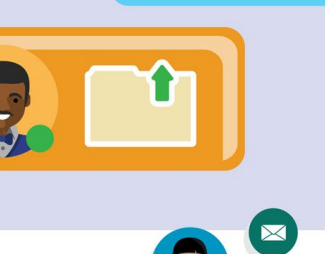

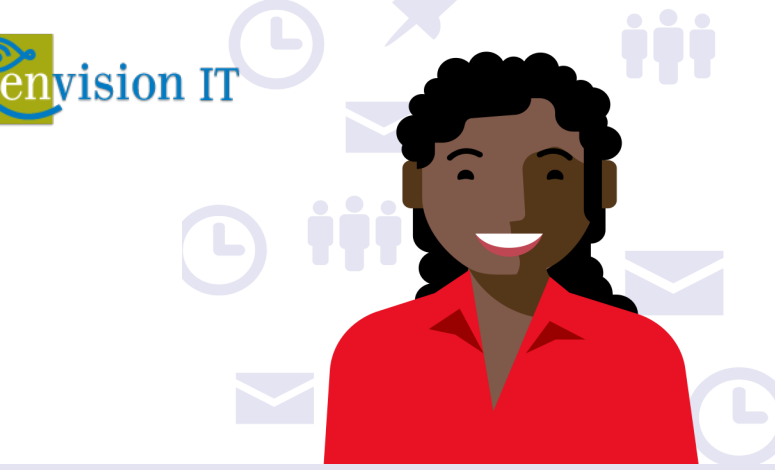

### **Microsoft Teams** Day in the life - Sales

April is a sales representative at Contoso Foods responsible for growing the Midwest district's customer base and closing deals to grow revenue and retaining highly satisfied customers in the Midwest district.

#### 7:45 AM

April starts her day planning her sales strategy on ways to exceed her quota for the quarter. She reviews Teams and notices a feed from the Dynamics CRM connector about a Fabrikam lead.

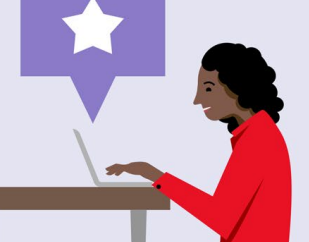

#### 8:30 AM

She starts researching Fabrikam using the Power BI dashboard tab. She uses WhoBot to find Derek, an expert on Fabrikam.

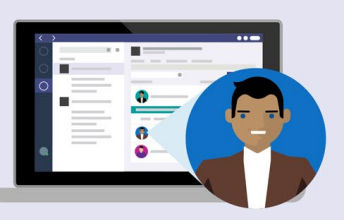

#### **3:30 PM**

April has a meeting with her team and posts a link to the meeting recording and her notes. She then creates a new OneNote tab in their channel.

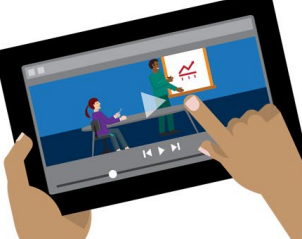

#### **5:00 PM**

Excited with prospect of new opportunity to close a deal, she navigates to the Dynamics tab and updates her lead to opportunity stage.

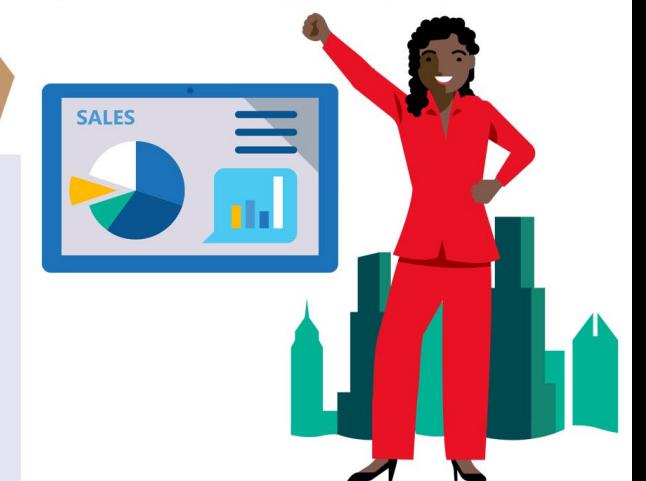

#### **9:30 AM**

April reaches out to Derick via private chat on Teams and asks for his help with an introduction. Derick agrees and includes her in a Teams meeting with the director at Fabrikam.

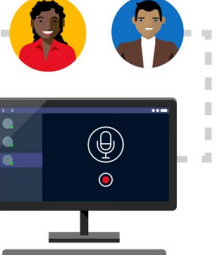

#### **11:30 AM**

April and Derick join their meeting on Teams. With the director's permission, they record the meeting and documents his vision in the notes section of the meeting.

#### 4:30 PM

April also creates a new Planner tab and assigns several tasks with owners and due dates. She @mentions her team asking them to review the tasks and share their feedback.

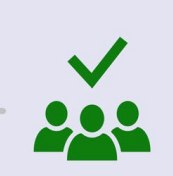

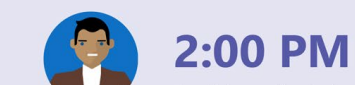

# April is excited about this opportunity to grow sales in the

Midwest district with Fabrikam. She creates a new team in Teams and includes Derick, along with other SMEs to help put together their proposal.

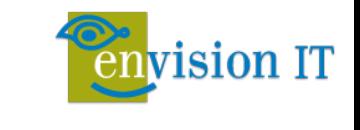

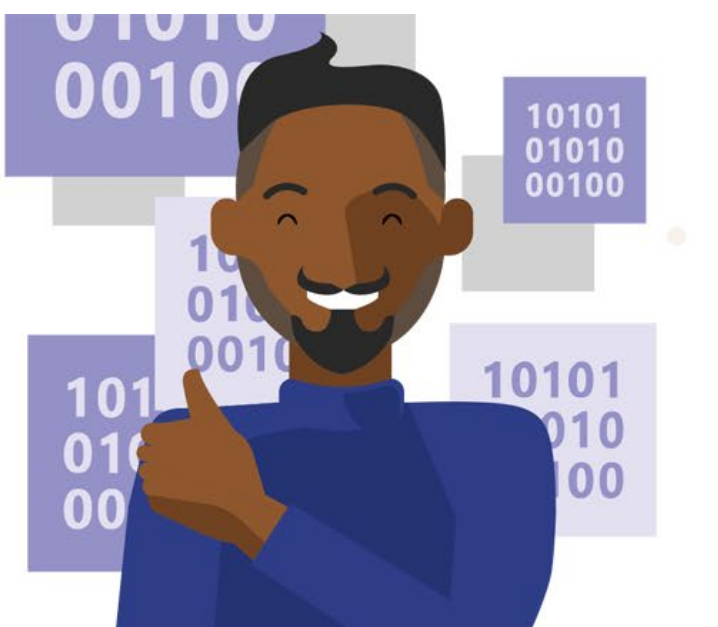

### **Microsoft Teams**

# Day in the life - IT Project Manager

Jamal is an IT project manager with Contoso Technologies and is responsible for making sure IT projects are meeting stakeholders needs, and delivered on time and within budget.

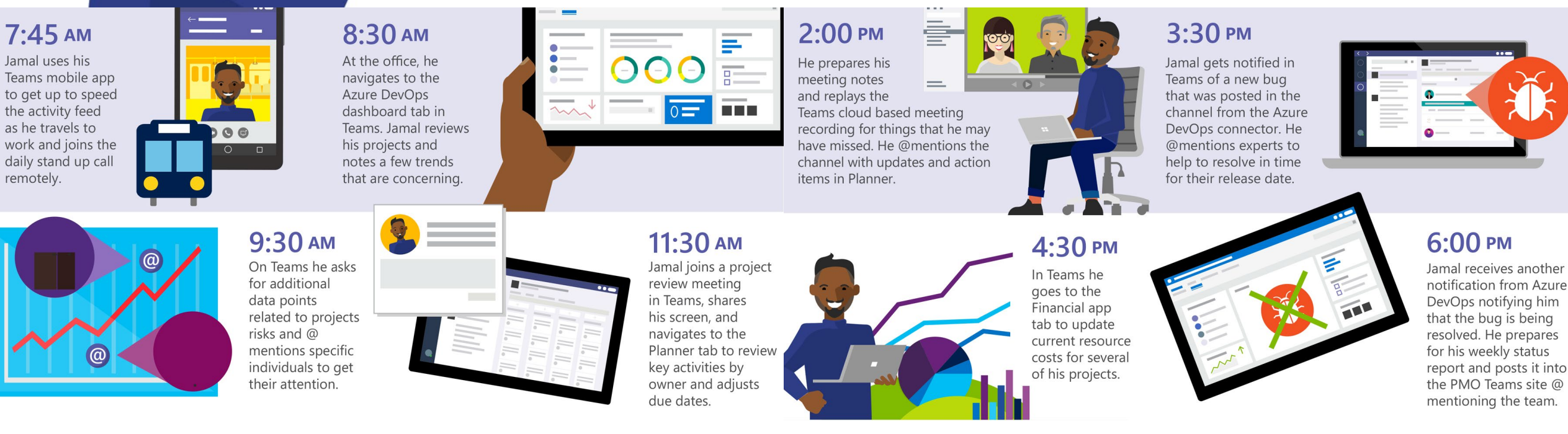

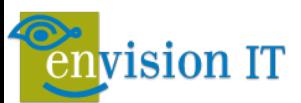

# Microsoft 365 Maturity

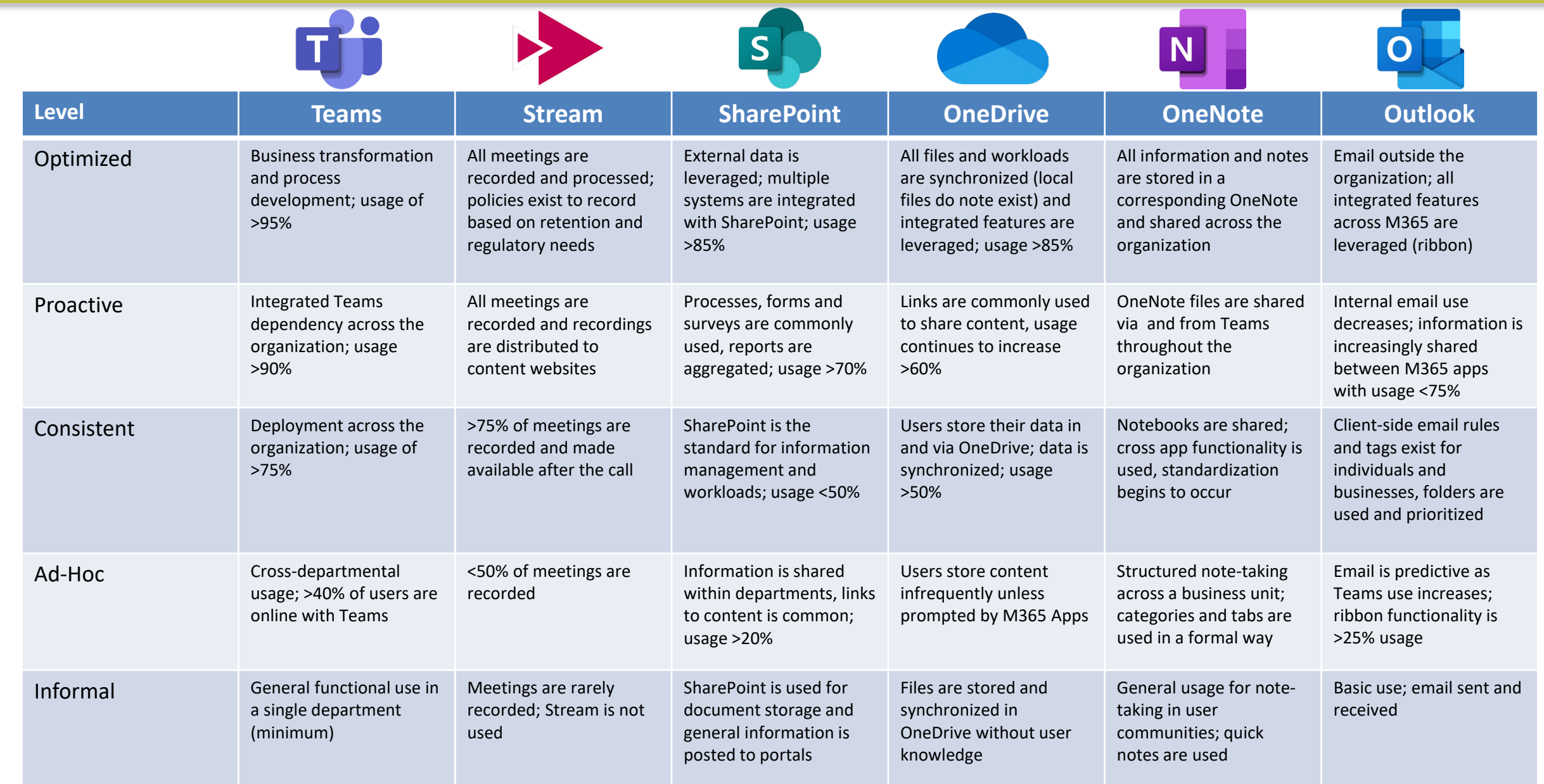

# Teams Maturity

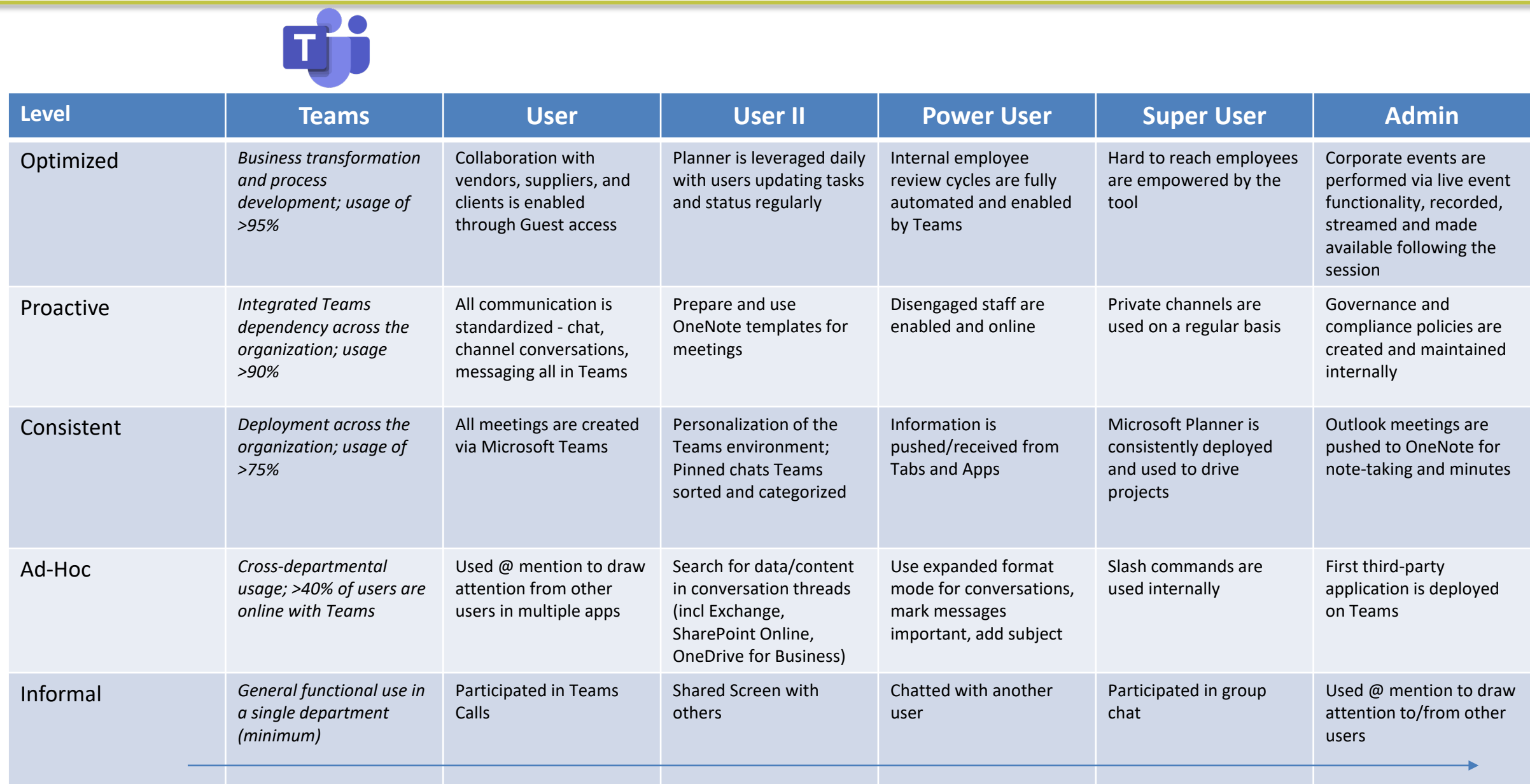

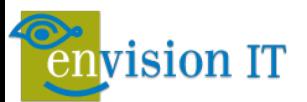

# Stream Maturity

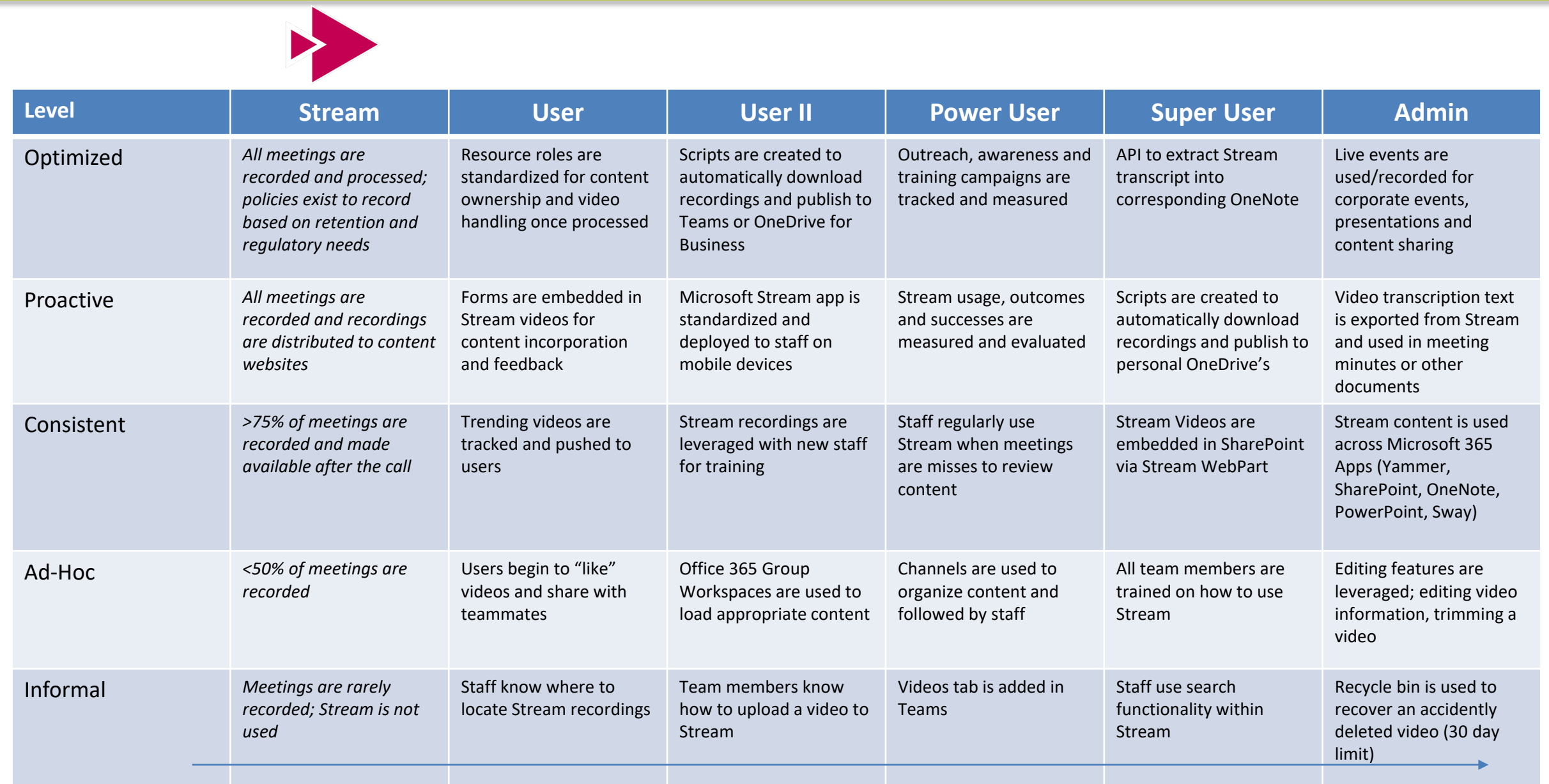

# SharePoint Maturity

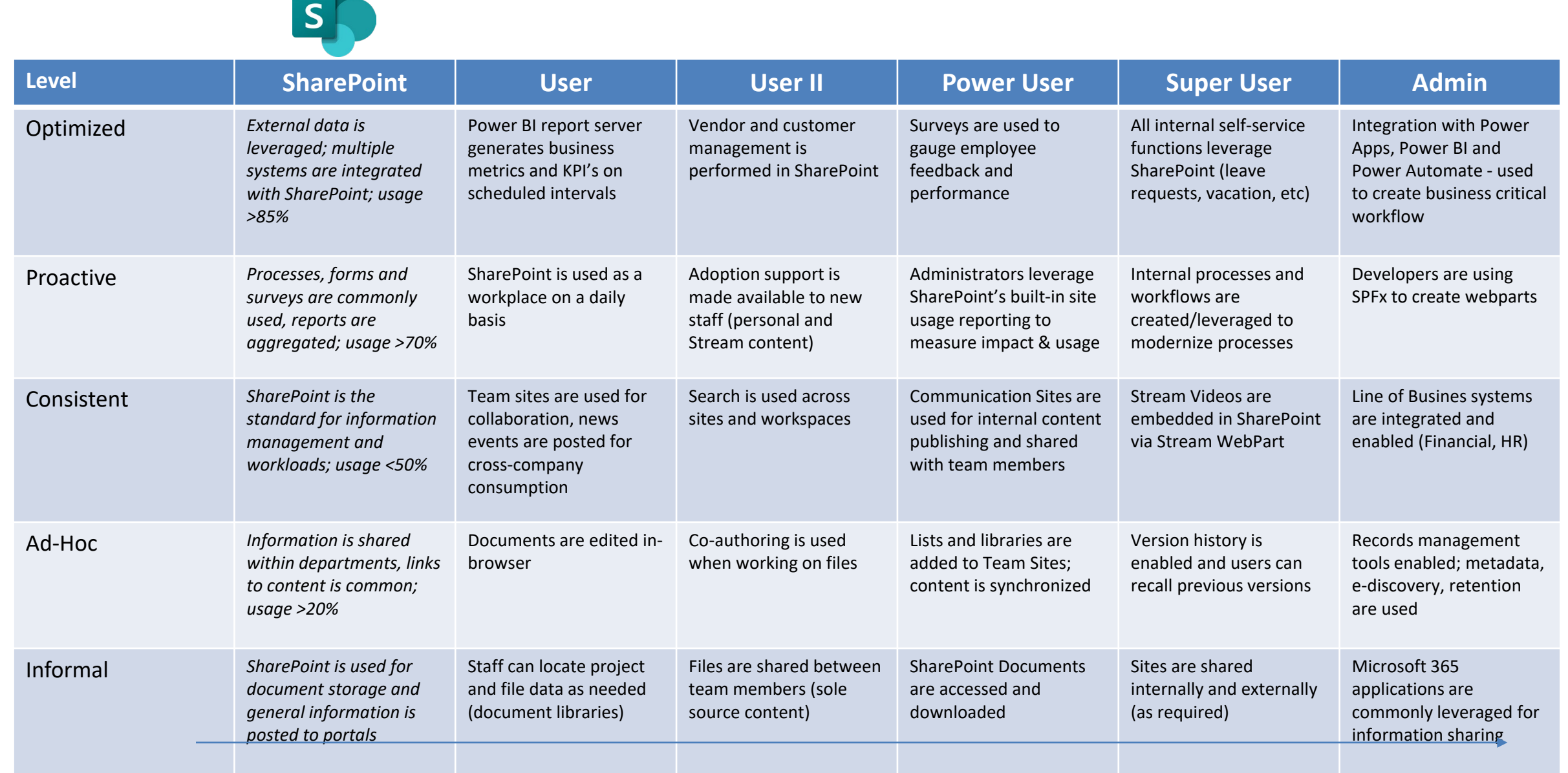

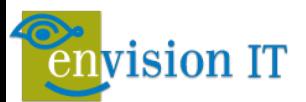

# OneDrive Maturity

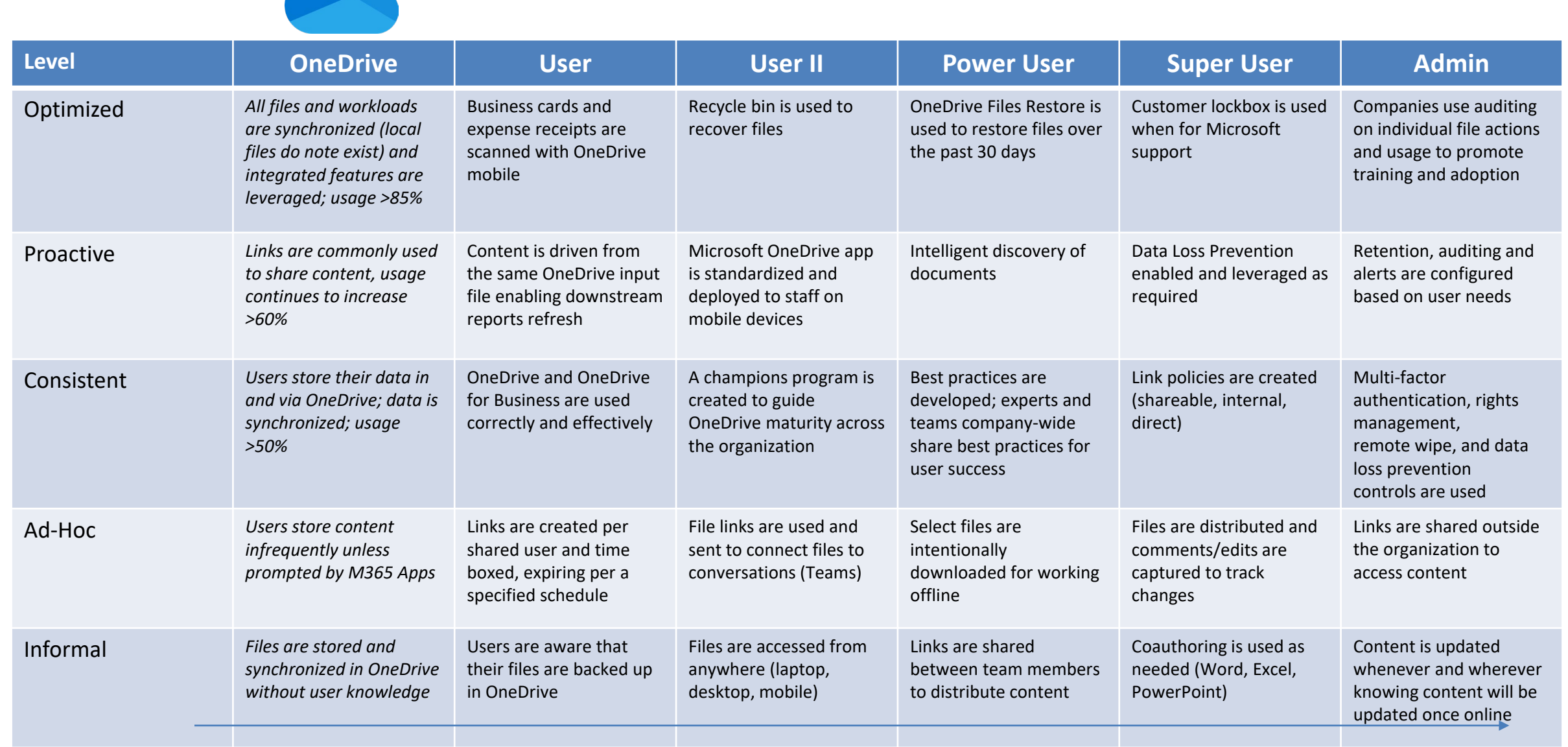

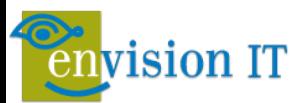

# **OneNote Maturity**

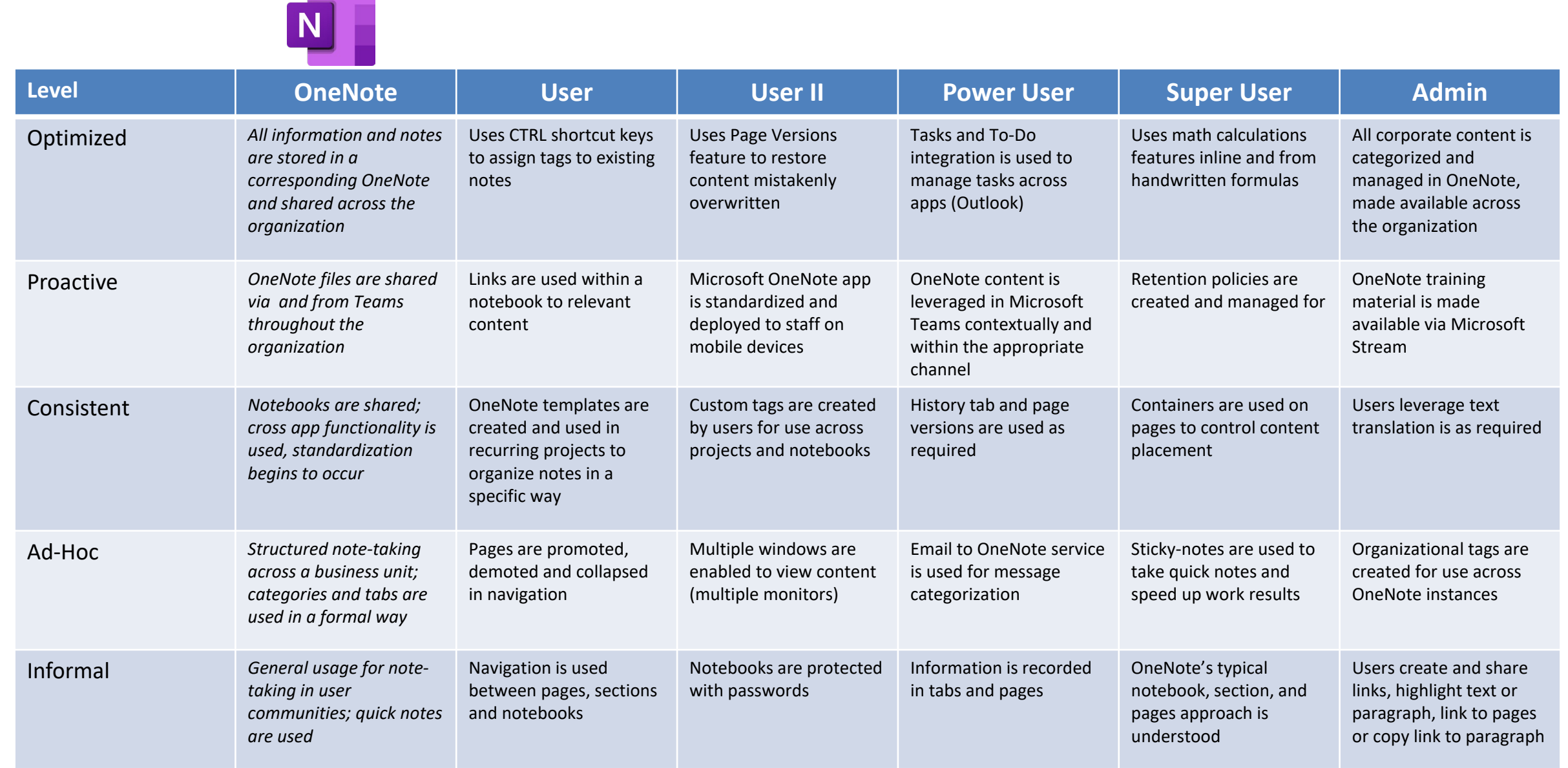

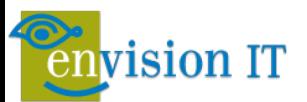

# **Outlook Maturity**

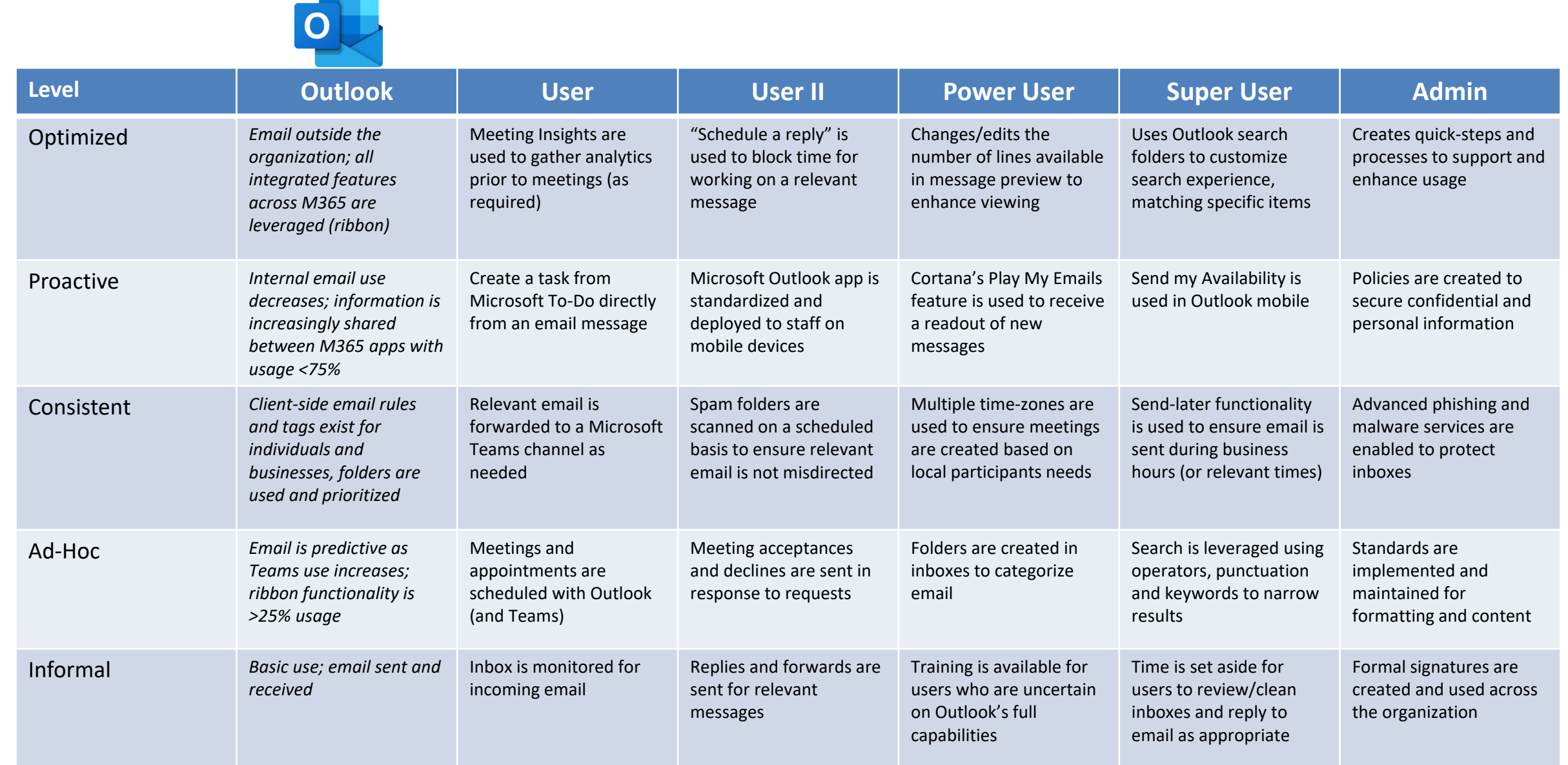

# Learning Pathways

- **Collection of online** training videos and quick help
- **Not just for Teams, much** of Microsoft 365
- **E** Customizable
- **Future friendly**

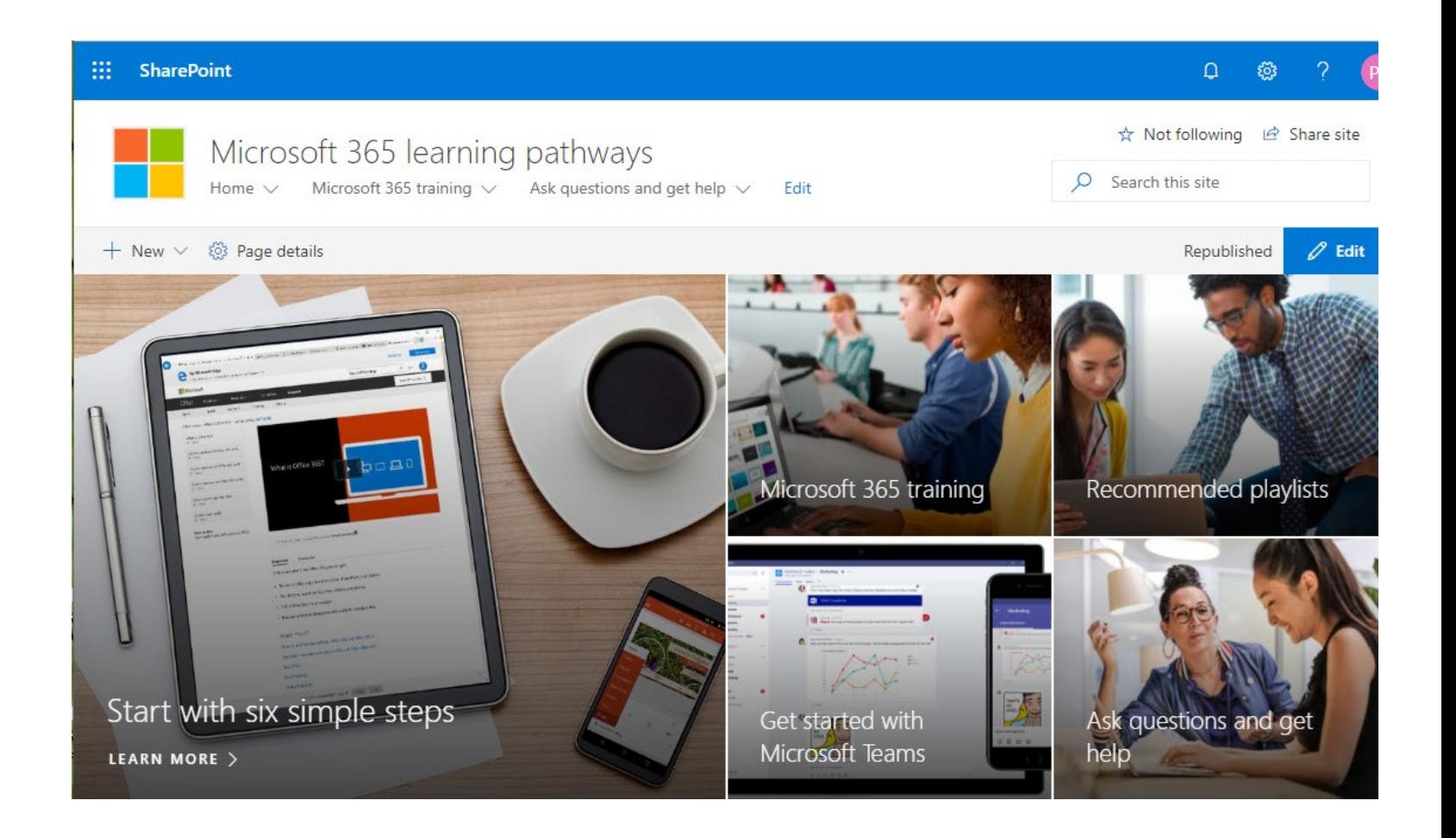

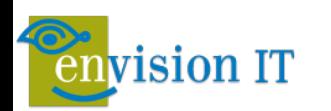

# Learning Pathways

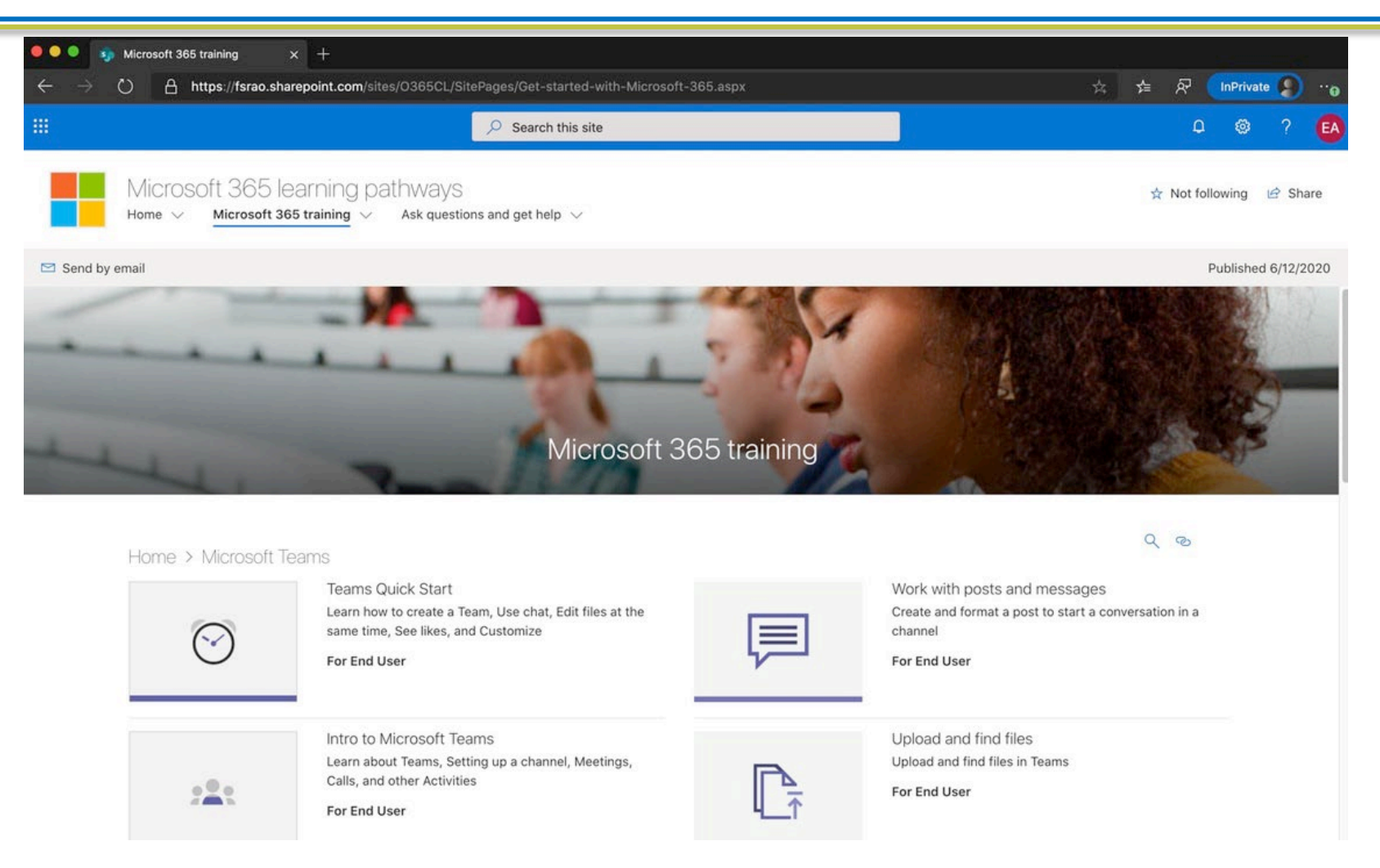

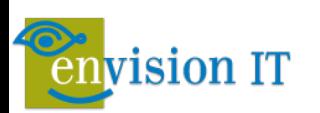

# Critical Rules of Engagement

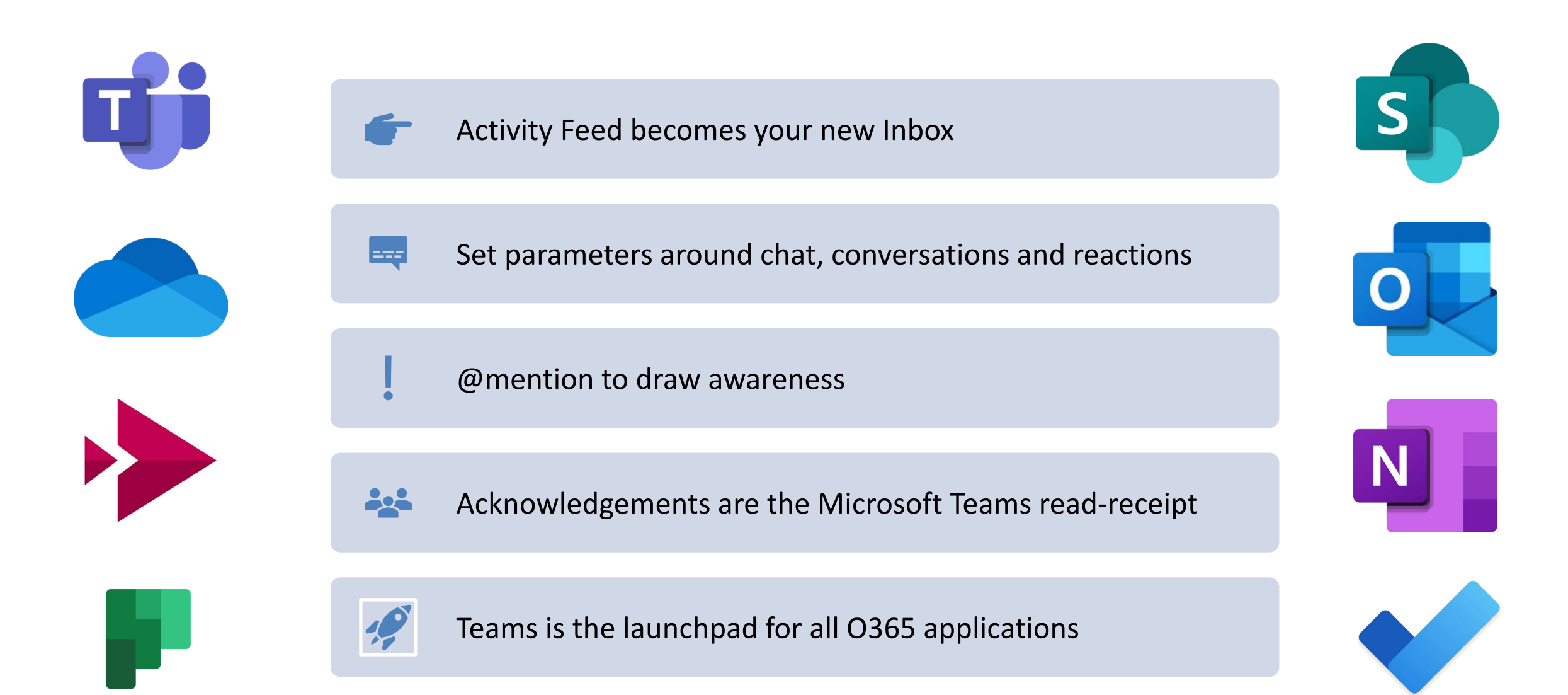

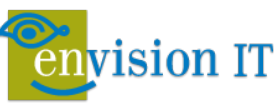

### **Microsoft Teams Tips and Tricks**

 $\times$ 

#### Settings

- {ତ} General
- A Privacy
- Q Notifications
- **Q** Devices
- 
- **E** Permissions
- & Calls

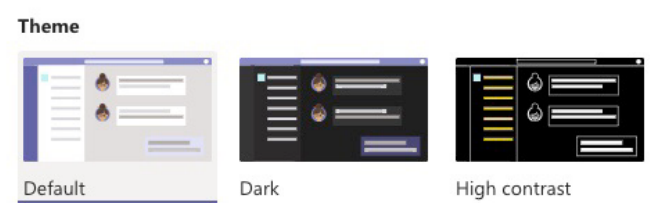

#### **Application**

To restart, hold down Control and click the Teams icon, then select Quit. Then reopen Teams.

- Auto-start application
- $\vee$  On close, keep the application running
- □ Disable GPU hardware acceleration (requires restarting Teams)
- Turn on new meeting experience (New meetings and calls will open in  $\sim$ separate windows. Requires restarting Teams.)

⊙ Org **Q** Meet v  $\odot$   $\cdots$ Here's where to start an instant meeting with everyone in the channel, anytime.

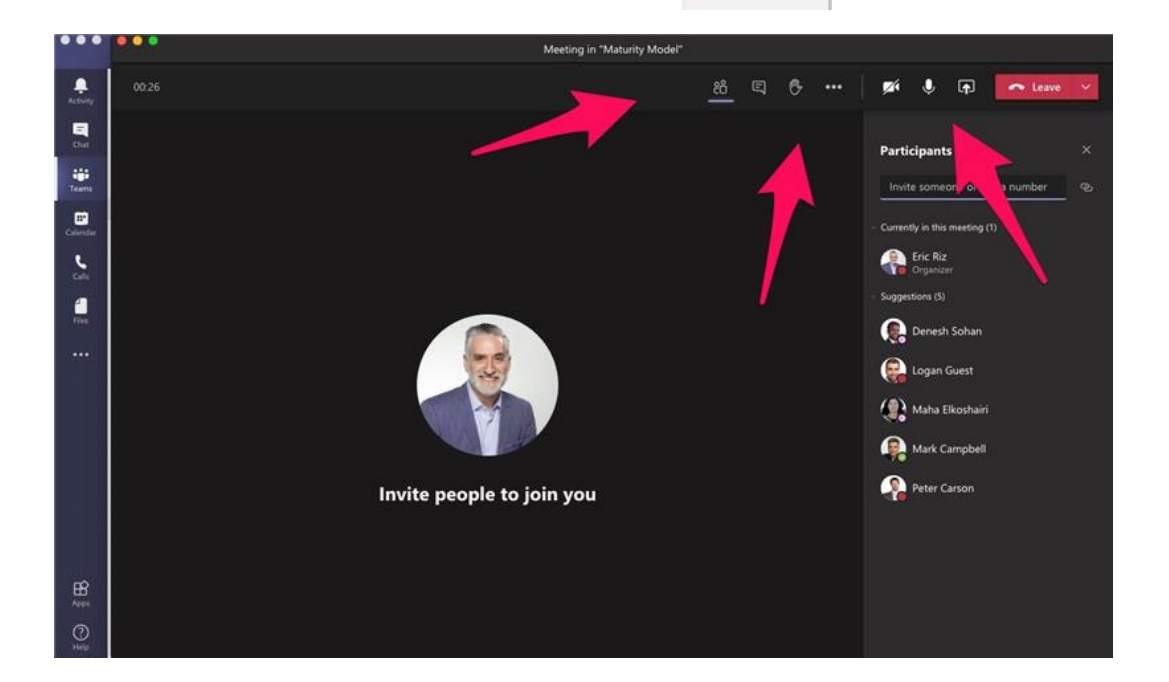

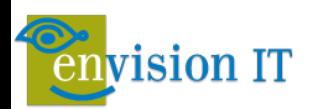

# Maturity Model Survey

- **Example 12 The Launching this Friday**
- **Details in follow up email**
- **Self assessment**
- Anonymized results to be shared in next webinar

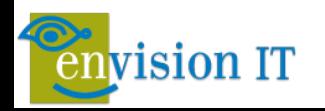

# Coming Up

#### To learn more about Envision IT's Microsoft 365 Maturity Model, please book a meeting at:

#### <https://calendly.com/envisioneric>

**[Capturing and Evaluating Analytics on your](https://www.envisionit.com/events-and-news/events/webinar-capturing-and-evaluating-analytics-on-your-microsoft-365-maturity-model-progress)  [Microsoft 365 Maturity Model Progress](https://www.envisionit.com/events-and-news/events/webinar-capturing-and-evaluating-analytics-on-your-microsoft-365-maturity-model-progress)**

#### **August 5**

Metrics don't matter if they're not measurable. In this session we'll go over survey tools, free Power BI Analytics tools from Envision IT and Microsoft, and tyGraph, a comprehensive Microsoft 365 analytics suite. We'll explain how to interpret these metrics, and use them to build your change management and adoption plan.

#### **[Plan for a successful Migration into Microsoft 365](https://www.envisionit.com/events-and-news/events/webinar-plan-for-a-successful-migration-into-microsoft-365)**

#### **August 12**

Moving from email centric communications and file share or adhoc document management to a Microsoft Teams and 365 focused modern workplace takes careful planning. Inventorying current document repositories, planning out an Information Architecture that is Teams-centric but supports document collaboration well too, and ensuring the proper balance of governance and controls.

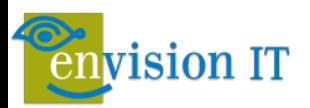